## **AMTC A,**

**coordinamento di Andrea de Pnsco** 

## **Programmiamo videogiochi (3)**

**di** Marco **Pesce** 

**Con questa puntata metteremo nelle mani dei le tton' gli ultimi strumenti indispensabili e quindi sufficienti, se usati unitamente a quelli delle scorse** *puntate,* **a realizzare un**  *videogioco* **di una certa levatura; o wiamen se i risultati dipendono in misura maggiore**  *dalla* **vostra fantasia che,**   $cone$  *in tutte le discipline, è di* **gran lunga più** *imporlante*  della tecnica vera e propria

Gli argomenti che tratteremo riguardano la gestione del joystick, l'utilizzo del processare **audio,** il controllo del Copper e I'allocazione della RAM, il tutto realizzato **in** ambiente Linguaggio Macchina, con accesso diretto ai registri del computer. E in effetti questi sono gli unici fondamenti che ancora vi mancano; abbiamo già parlato di come si aprono schermi, di come si utilizza il blitter per disegnarci, di come si caricano dati dal disco e di **come** si usano in generale le librerie dell'Amiga. Puntia mo la nostra attenzione su quei **partice lari** dispositivi di controllo esterni detti volgarmente joystick. Niente di ipercomplicato ma qualcosa di insolito ci aspetta se vogliamo sapere quali interruttori sono chiusi e quali aperti. **Le**  porte 1 e 2 sono collegate **con** le locazioni, rispettivamente **\$DFFOOA** e \$DFFDOC (in esadecimale). Per sapere se gli interruttori di destra o di sinistra **sono** chiusi o aperti occorre testare rispettivamente i bit **1** o 9 (se posti a uno l'interruttore *B* chiuso, owero il joystick è spostato in quella direzione). Per le direzioni alto e basso interviene la stranezza e occorre effettuare un OR esclusivo tra i bit 1 e O per sapere se l'interruttore della direzione «verso il· basso» è chiuso e un OR esclusivo tra i bit 9 e 8 per **la** direzione **averso** I'alton. Dal momento che non esiste **una** istruzione specifica del 68000 che effettua **l'OR** esclusivo **&OR)** dobbiamo arrangiarci con mezzi propri. Le seguenti **sono** due subroutine **che** risolvono il problema per la porta 2, testandone il contenuto e saltando alla giusta routine:

> $Move.W$  *<u>SDFF00C, D0</u>* **MD.W 83.W**  CMP.W #1,D0 **BEQ ESEGUI GIU'** CMP.W #2,D0 **BEQ ESEGUI GIUt RTS**

> **pI0VE.U \$DFFIQBC.DB AiTD.W #\$0388,lM CHP .W** *#\$I* **10I, Da ESEGUI SU**  CMP.W #\$0200,D0 **B!%Q WEGUI SU RTS**

Per conoscere lo stato del tasto Fire è sufficiente testare il bit 7 della locazione \$BFE001 per il joystick in porta 2 e il bit 6 **della** stessa locazione per il joystick in porta 1; se posti a 1 il fire è premuto. Sul joystick non c'è molto altro da dire; se vogliamo testare una direzione diagonale del tipo «in alto a sinistra» basta testare l'interruttore di sinistra e verificare che contemporaneamente sia chiuso anche quello «verso I'altow; discorso simile va fatto anche per le altre direzioni diagonali.

Occupiamoci ora della gestione del Copper e delle sue «liste».

Abbiamo già accennato al fatto che il Copper altro non è che un piccolo coprocessore che si occupa di operare in funzione del cosiddetto raster o, se preferite. pennello elettronico. Il suo operato è fondamentale soprattutto in vista del fatto che la gestione della pagina grafica di Amiga presenta delle particolarità di rilievo rispetto ad altri computer. Da sottolineare che senza il Copper nessuna pagina grafica potreb he mai essere visualizzata. Il principio **di**  funzionamento è il seguente: tramite l'istruzione WAIT **i1** Copper attende che una determinata posizione del raster sia raggiunta; a tal punto entrano in azione le istruzioni MOVE (in quantità più o meno elevata, a seconda della funzione da eseguire), che trasferiscono dei dati in formato WORD nei registri di input/ output situati a partire dalla locazione \$DFF000. La posizione del pennello elettronico è definibile in termini di coordinata x e di coordinata y, quindi con una precisione molto spinta. In figura 1 potete osservare un elenco di alcuni registri fondamentali da utilizzare in ab binamento al Copper; è omesso il prefisso «\$DFF--» anche in virtù del fatto che nelle istruzioni del Copper non va indicato (perché dato per scontato). Vediamo come si «assemblano» le istruzioni. Innanzi tutto esistono 2 puntatori (indipendenti) che ci consentono di scegliere la locazione di partenza del nostro «programma», limitata comunque ai primi 512 **Kbyte** (regola valida per tutti i chip custom di Amiga). I puntatori sono **due,** ma se ne utilizza uno alla volta,

AMIGA

owiamente. Le istruzioni sono comp **ste** da due word distinte. L'istruzione WAIT ha la prima word con il bit meno significativo posto a 1 (sempre), mentre i bit da 15 a 8 sono quelli che specificano la posizione verticale **del** pennello elettronico (bit meno significativi); i bit da 7 a O specificano la posizione orizzontale (bit più significativi). Da notare che essendo solo 8 i bit che specificano la posizione verticale, quindi insufficienti per ricoprire l'estensione del raster che è di ben oltre 256 linee, occorre usufruire di un artificio per le posizioni più elevate; è sufficiente aspettare fino alla linea 256 e poi imporre una nuova «attesan, in modo che la somma delle due dia **i1** risuttato voluto, quindi, per **esem**pio, per aspettare fino alla linea 300 occorre imporre una WAIT che attenda fino alla linea 256 e poi una nuova WAIT che attenda fino alla linea **44.** La seconda WORD ha il bit meno significativo posto sempre a zero; il bit 15 è un particolare bit da utilizzare per il funzionamento del Copper in abbinamento al blitter e normalmente è posto a 1. **t** bit da **14** a 8 sono bit di confronto per la posizione verticale, cosl come i bit da 7 a 1 lo sono per la posizione orizzontale; la loro funzione *6* quella di escludere bit dal confronto se posti a zero; si tratta di un discorso un po' particolare **che** magari affronteremo in seguito («loop» di istruzioni eseguiti con il Copper...), per il momento diciamo che devono essere settati a 1 (tutti).

Le istruzioni «MOVE» si assemblano impostando il bit meno significativo della WORD a zero. I bit da 8 a 1 specificano il registro «destinazione» (ad esempio uno di quelli in fig. **1).** I bit da **15** a 9 non vengono utilizzati, ma devono essere posti a **zero.** In sostanza la prima word di una istruzione «MOVE» equivale numericamente al registro destinazio**ne.** che essendo sempre pari **ha** il bit zero sempre impostato a **zero** e non arrivando per estensione ad occupare i bit **da** 15 a 9 li ha sempre impostati a zero. La **seconda** WORD di questa istruzione contiene il valore da trasferire nel registro specificato con la prima; tale valore è ovviamente a 16 bit.

**XEiA; palette colore 29**  1BC; palette colore 30 **1BE; palette colore 31** 

**014; bit I, posizione verticale del pennello elettronico (bit piu' significativo) 106; bit 15-8, posizione verticale del pennello elettrnffieo (bit meno significativi>; bit 74 pasizione orizzontale del pennello elettronico (7 bit piu' significativi) IN; locazione di stsrt della prima copper list (3 bit piu' significativi)**  082; locazione di start della prima copper list (15 bit meno significativi) **184; locazione di start dalla seconda copper list (3 bit piu' significativi) fl86; locazione di start della seconda copper list I15 bit piu' significativi) 088; restart della prima copper list (quando viene letto) 88A; restart della seconda copper list (quando viene letto) IW; puntatore al primo bit plane (3 bit piu' significativf) BE2; puntatore al primo blt plane (15 bit meno significativi) 0E4; bit plnae 2 Ibit alti) 0E6; bit plane 2 (bit bassi)**   $ØE8$ ; bit plane 3 (bit alti) **IEA; bit plane 3 (bit basi) @W; bit plane 4 (bit alti)**   $ØEE$ ; bit plane 4 (bit bassi) **@F0;** bit plane 5 (bit alti) **BP2; bit plane 5 (bit bassi) \$F4; bit plane 6 (bit alti) 0~6; bit plane 6 Ibit bassi) 1\$6; palette colore numera 0 1821 palette colore 1 184; palette colore 2 186; palette colore 3 188; palette colore 4 188; palette colare 5 18C; palette colore 6 18E; palette colore 7 19B; palette cnlore 8 192; palette colore 9 194; palette colore l0 196; palette cnlore 11 198; palette colore 12 19A; palette colare 13 19C; palette colore 14 19E; palette calore 15 1M; palette colore 16 1A2; palette colore 17 1A4; palette colore 18 1A6; palette colore 19 1M; palette colore <sup>20</sup> IAA; palette colore 21 IAC; palette colore 22 IAE; palette colore 23 1W; palette colore 24 182; palette colore 25 1B4; palette colore 26 lab; palette cnlore 27 188; palette colore 28** 

Figura 1 - Elenco di alcuni registri di INPUT/OUTPUT (tutti con ampiezza word).

vranno assolutamente svolgere è quella **bit ,7: COPEN- abilitazione del copper**  di Amiga sono dinamici, ovvero vengono incrementati durante la visualizzazio-<br>ne della pagina grafica, di consequenza se non fossero riportati al loro valore iniziale, dopo la prima visualizzazione, verrebbero visualizzate le aree di me-<br>
Figura 2 - Registro di controllo del DMA moria successive con gli effetti catastrofici che potete ben immaginarvi. Il problema si potrebbe risolvere con un sistema di interruzioni tramite 68000,

**.bit 15; SETIRESET- controlla se i canali devono essere accesi o spenti bit 14; BBUSY- stato BUSY del blitter**  bit 13; BZERO- stato ZERO del blitter<br>bit 12 e 11; non utilizzati Spiegato il funzionamento delle istru-<br>zioni vediamo cosa possiamo effettiva-<br>monto fargi La funzione che osse do di teli 3; DMAEN-abilitazione generale del DMA mente farci. La funzione che esse do **bit 8; BPLm- diiTitaziow dei bit** piane di riazzemre i puntatori dei bitplane ad **bit 6; m~m- abilitazione del blitter**  ogni scansione del raster. **LO** ripetiamo **bit 5; SPm- abl itazione degli sprite**  ancora una volta: i puntatori ai bit plane **bit 4; DSKEN- abilitazione del Disk Drive**<br>di Aprice agge dinamici punces una cappa bit 3; AUD3EN- abilitazione del canale audio 3 **bit 2; AUD2BN- abilitazione del canale audio 2**  bit 0; AUD0EN- abilitazione del canale audio 0

il Macroassembler Amigados impostate<br>la seguente struttura dati: **v** 

DCOPLIST dc.w Se0, 0, Se2, 0, Se4, 0, Se6, 0, Se8, 0, Sea, 0, Sec, 0, See, 0, Sffff, Sfffe

nountando i bitplane ogni qualvolta il<br> **Essa ci servirà da base ed è standardi raster raggiunque screen a 4 bitplane** bas**raster raggiunge la posizione limite della** per qualunque screen a 4 bitplane, bas-<br>pagina grafica, ma sarebbe uno sforzo sa risoluzione. Impostate anche la prosinutile; abbiamo la comodità di avere il Copper, perché non dovremmo utilizzar-<br>lo. Ovviamente questo è solo l'impiego lo. Owiamente questo e solo l'impiego **COPLICT dc.l** @ pih ubanaler; ad esempio possiamo fare in modo di avere lo schermo suddiuiso in più modi grafici (come credete che Questa locazione memorizzerà la lo-<br>
siano realizzati gli screen a «tendina» di cazione di start della Conner list. Dal siano realizzati gli screen a «tendina» di cazione di start della Copper list. Dal intuition?), o una sfumatura del fondale momento che la Copper list deve esseintuition?), o una sfumatura del fondale momento che la Copper list deve essein 256 colori utilizzando un solo bitpla- re allocata nei primi 512 Kbyte non ne! Molte delle «presentazioni» che si possiamo utilizzare direttamente la vedono sui dischetti dei vari «pirati» struttura dati DCOPLIST in quanto se il vedono sui dischetti dei vari «pirati» struttura dati DCOPLIST in quanto se il<br>sfruttano il Copper per realizzare incre- nostro computer<sup>t</sup>è espanso il programsfruttano il Copper per realizzare incre- nostro computer è espanso il program-<br>dibili arcobaleni animati..., ma diamo un ma (quindi anche tale struttura) verrà dibili arcobaleni animati..., ma diamo un ma (quindi anche tale struttura) verrà<br>esempio pratico di utilizzo. Realizziamo caricato a partire dalla RAM più in alto esempio pratico di utilizzo. Realizziamo caricato a partire dalla **RAM** più in alto uno schermo grafico a 4 bitplane con il (fast), con conseguente malfunziona-<br>Copper usufruendo dei bitplane ricavati mento. Per risolvere basta farci «dedi-Copper usufruendo dei bitplane ricavati mento. Per risolvere basta farci «dedi-<br>tramite l'apertura sotto Intuition, in mo- care» una zona RAM chip da Exec e do da «immobilizzare» lo screen e da<br>eliminare la possibilità di scrolling con il eliminare la possibilità di scrolling **con** il mente completata) DCOPLIST. E giunto puntatore del mouse. I registri che ci quindi il momento di aprire una parente-<br>interessano sono i 4 (8 Word) a partire si sull'allocazione della RAM tramite interessano sono i 4 (8 Word) a partire si sutl'allocazione della RAM tramite no essere depositati i puntatori ai bit- impassessarsi liberamente **di** un blocco plane ogni volta che il pennello elettro- di RAM qualsiasi senza provocare come nico ricomincerà a disegnare la pagina prinimo un bel «Guru» a causa del sistenico ricomincerà a disegnare la pagina minimo un bel «Guru» a causa del siste-<br>grafica. Dobbiamo innanzitutto ricavarci ma multitasking: la procedura da seguigrafica. Dobbiamo innanzitutto ricavarci ma multitasking; la procedura da segui-<br>i 4 puntatori ai bitplane e questo ve l'ho pre è quella di «chiederla» a Exec. che insegnato la scorsa puntata, poi dobbia- senza problemi ce la riserverà esclusiva-<br>mo preparare la Copper list. La prima mente a noi (sempre che ci sia) e ci dirà mo preparare la Copper list. La prima mente a noi (sempre che ci sia) e ci dirà<br>«istruzione» sarà una MOVE e non una dove è situata. Quello che noi dobbiawistruzione» sarà una MOVE e non una dove è situata. Quello che noi dobbia-<br>WAIT come molti di voi si aspettereb- mo fare è specificare che tipo di RAM ci WAIT come molti di voi si aspettereb- mo fare è specificare che tipo di RAM ci<br>bero e questo perché non dobbiamo serve (CHIP o FAST), quindi la sua am**bero** e questo perché non dobbiamo serve (CHIP o FAST), quindi la sua amlo elettronico, ma agire subito. Se usate «chiamata» della routine:

sa risoluzione. Impostate anche la pros-<br>sima linea dati:

care» una zona RAM chip da Exec e<br>trasferirvici dentro la struttura (debita-Exec. Su Amiga infatti non è possibile re è quella di «chiederla» a Exec. che piezza. Il seguente è un esempio di -.

**HOYE.L 4,Ab. M0VE.L #36,W** ; **CHIEDIAMO 36 BYTe MDVI3.L #\$18883,Dl JSR -198(A6)**  ,l **m8.L DB,COPLIST; HETTE IL WNTATOBE ALLA RAM IN "COPLIST"** - - W<br>
move.1<br>
move.1<br>
1p<br>
move.1<br>
sub.b #<br>
sub.b #<br>
bne 1p<br>
E ora l'ulti

Quella che ci viene data è una fettina di chip ram (come specificato dal valore posto in DI); per chiedere FAST o in alternativa CHIP (se la prima non c'è) basta sostituire il valore \$10003 con il valore \$10000. Esiste anche la possibilità di chiedere esclusivamente e forzatamente la FAST (impostando il valore \$10002), ma ciò equivale a escludere il funzionamento su un Amiga inespanso. Chiudiamo pure la parentesi e torniamo alla Copper list. Ci resta ancora da sostituire al valore O di ogni MOVE della struttura DCOPLIST preparata in precedenza, il valore effettivo dei puntatori ai bitplane. Per semplicità suppongo che avete preparato una struttura (come suggerito la scorsa puntata) che contiene i bitplane degli schermi aperti, chiamando i bitplane con B1 BITP1, **B1** BITP2. ecc. memorizzandoii in ordine crescente. Il seguente programmino trasferisce detti valori al punto giusto della DCOPLIST:

**MVE.L #BlBITFI ,Al M0VE.L #DCOPLESTl,AZ ADD.L #2,A2 LOOP M0W.W (All+,(A2)+ ADD.L #2,A2 Ct4F.L #B2BITPl,A1 BNE LOOP** 

BI BITPI è quindi il **primo** bitplane del primo schermo da voi aperto, mentre B2BITP1 è i1 primo bitplane **del** secondo schermo da voi (si spera) aperto. A questo punto la DCOPLIST **6** pronta per diventare Copper Iist effettiva. Non ci resta che trasferirla in chip **ram** con il seguente programmino:

move.1 #9.d0

E ora l'ultima operazione; attivare la

**@A@; locazione di start del cariale B (3 bit piu' nignificativi) BA2; locazione di start del canale 0 (15 bit meno significativi) aA4; lunghezza del canpione lA6; periodo del campione ØA8; volume 0Aà; dati UBB; locazione di start del canale 1 (3 bit piu' significativi)**   $@B2$ ; locazione di start del canale 1 (15 bit meno significativi) **1B4; funghezza del campione BB6; periodo del campione** I **888; volume BM; dati @C@; locazione di start del canale 2 (3 bit piu' significativi) OC2; locazione di start del canale 2 (15 bit meno ~ignificativi) RC4; lunghezza del campione BC6; periodo del campione**   $@C8$ ; *volume* **BCA; dati 0M; locazione di start del canale 3 I3 bit piu' significativi) BD2; locazione di start del canale 3 (15 bit meno significativi) ID4; lunghezza del campione @D6; periodo del campione**   $@D8$ ; volume **BDA; dati Range del volume; 0-64 (64=max volmel Range del periodo; 124-65535 (124=max frequenza) Range della lunghezza; 0-65535 tin vord, quindi** max **128 Kbyte)** 

*Figura* **3** - *Registri* **del chip audio (da** *aggiungere il* **prefisso** *\$DFF ...h* 

copper **list;** è sufficiente memorizzare in \$DFF080 l'indirizzo di partenza **(CO-**PLIST) e «leggere» la locazione **\$DFF088** (per I'awiamento); il tutto se vogliamo utilizzare il primo dei due puntatori alle Copper list. E bene attendere una ben determinata posizione del raster prima di effettuare il trasferimento, per evitare inceppamenti; basta esequire la seguente subroutine: **7** 

sioni da far effettuare tramite convertitore digitale/analogico all'altoparlante del monitor {o del televisore). Tale sue cessione di byte può essere definita grazie a un campionatore esterno, corredato di apposito programma per la sua gestione. oppure può essere sinte tizzato internamente al computer. con un algoritmo matematico. Noì supponiamo che il blocco di **byte** sia **già** pronto

I

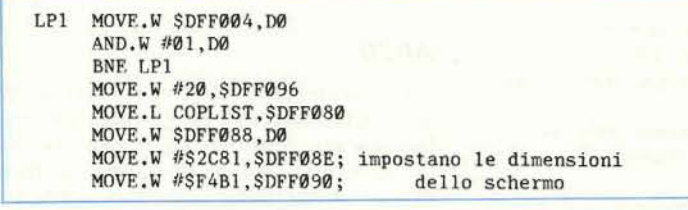

La locazione \$DFF096 è il controllo del DMA; nel nostro caso vengono disabilitati gli sprite quindi anche il fasti**dioso** puntatore del mouse. Tra breve vedremo meglio come funziona tale **in+**  portante registro. Possiamo a questo punto ritenere conclusa la trattazione del Copper; lascio a voi la sperimentazione di giochi con la palette colore.

Siamo giunti all'ultimo argomento del mese: la gestione del chip audio. **.Come**  tutti sapete I'Amiga utilizza suoni **cam**pionati, o almeno questo *B* **l'usa più**  frequente che subiscono i suoi chip; in questa sede ci occuperemo di come si sfrutta tale modalità.

Un qualunque suono campionato *e*  costituito da una successione **più** o meno lunga di byte che indicano le escurper l'uso e già presente in RAM (se non avete un campionatore non dovreste avere difficoltà a «rimediare» suoni da qualche programma musicale o da qualche videogame, spulciando nel dischetto). Innanzi tutto dobbiamo fornire a Paula (il chip audio) la locazione di partenza dei blocco dati, memorizzandola in uno dei 4 registri relativi ai 4 canali audio. Il secondo passo è quello di definire la sua lunghezza. Il periodo si riferisce alla frequenza di riproduzione, che ci permetterà di eseguire note di diversa «altezza» con lo stesso «campione». Infine il volume, indipendente per ciascuno dei 4 canali. Tutto questo comunque non è sufficiente ad udire un suono in quanto occorre anche abilitare il relativo canale DMA. Approfittiamone per parlare un po' del registra che **con**trolla tutti i canali DMA di **Amiga.** In figura 2 potete osservare una sommaria descrizione dei bit in esso compresi. Il bit 15 è fondamentale e serve a specificare se con la nostra operazione vogliamo attivare o disattivare il canale specificato; quando tale bit è a 1 tutti i canali DMA specificati, ponendo il loro bit rap presentativo a 1, verranno attivati, mentre se esso è posto a O gli stessi canali saranno disattivati; tale accorgimento ci permette di scrivere in questo registro senza preoccuparci di sapere lo stato degli altri canali che non ci interessano. Per attivare il canale **DMA** O {quello del canale audio **0)** basta impostare nel registro controllo DMA il valore binario 1 000000000000001 (\$800 **1** in esadecimale). **Solo** se un canale DMA è attivo il chip ad esso relativo può funzionare. Il bit 9 è l'abilitazione generale; se si spegne tale flag tutti i DMA vengono bloccati, ma basta riaccenderlo per riportare la situazione alla normalità.

La stessa accortezza. avuta nel richiedere la RAM per la Copper list ad Exec, occorre per memorizzare i campioni del chip Paula. Il seguente è un esempio di utilizzo del canale 0:

**MOVE.L LOCPARTENZA, SDFFØAØ KQVl3.W #10001,SDFFBA4 HDVI3.V #440,\$DFFBAb**   $Move. W 440, SDFF0A8; max 64$ **M0VE.W #\$8@Bl,\$DFF098** 

Tale sequenza fa partire il canale in un loop infinito; se vogliamo effettuare una sola «scansione» di dati, ovvero vogliamo che il campione venga eseguito una volta sola. basta impostare, dopo un ciclo raster:

MOVE.L LOCVUOTA, SDFFØAØ MOVE.W #1, SDFFØA4

e la sequenza avrà termine dopo il primo«passaggio».

Per realizzare un motivo musicale occorre campionare i singoli strumenti, e realizzare una lista delle note da eseguire, badando a rispettare i tempi, ma se volete sbrigarvela basta campionare un intero brano e mandarlo in ioop, magari avendo l'accortezza di variarne il periodo ogni tanto, per rendere meno monotona la «cantilena» che si realizza con tale sistema. I canali possono essere sfruttati owiamente anche per realizzare effetti sonori; in **tal** caso occorre utilizzare la modalità ad un solo «passaggio», per non ripetere all'infinito l'effetto impostato. E con questo abbiamo proprio finito. A presto.

**MC**